## viewbook.com

## Use a TransIP.nl Domain With Your Viewbook Account

**1** Log in to your TransIP.nl account and click on "Controlepaneel" in the settings menu.

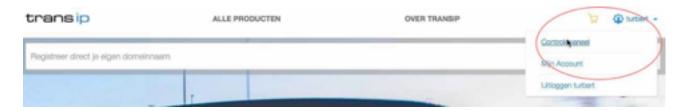

2 Click "Domein & hosting" in the menu near the top of the page.

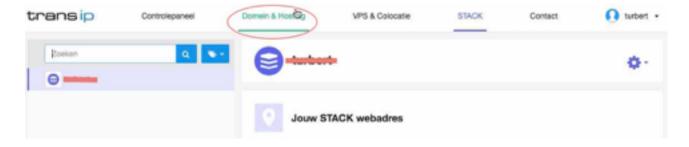

**3** Select the domain you want to edit from the list on the left side of the page and scroll down to "Geadvanceerd domeinbeheer."

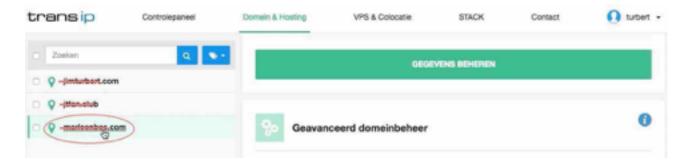

**4** Delete the AAAA record. This is for something called IPv6. Viewbook doesn't use IPv6 yet, so this record is pointless.

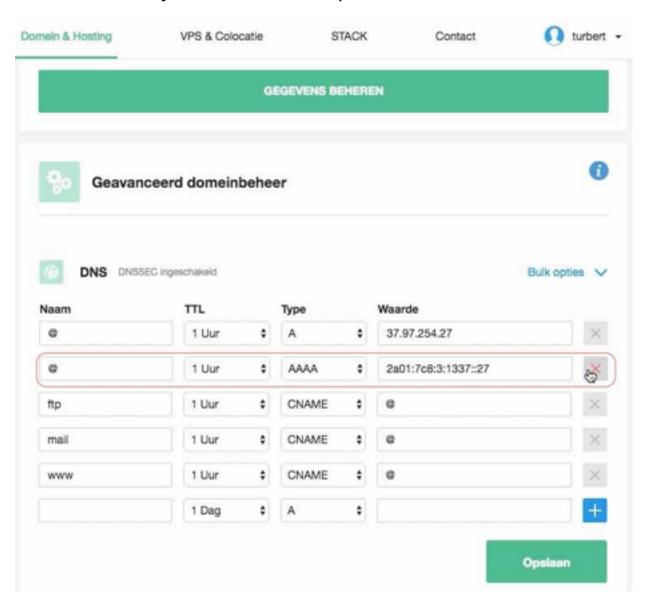

**5** Look for the www record in the list of records. It's probably a CNAME. It's it's not a CNAME, switch it to a CNAME and change the waarde to: **sites.viewbook.com** 

**6** Look for an A record with the name @ in the list of records. It's probably at the top of the list. Set the waarde to:

## 174.129.219.149

7 Click "Opslaan" when you are finished.

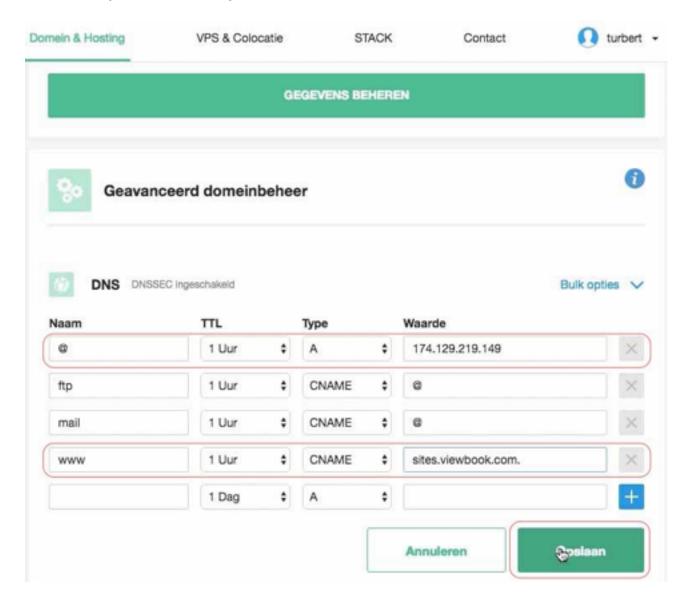

**8** Add the domain name to your Viewbook account in the "Custom domain name" field in the Dashboard of your account. Make sure you click save when you are finished.